## **MKI-M1 Buddycom\_Setup\_Guide v1.0.0**

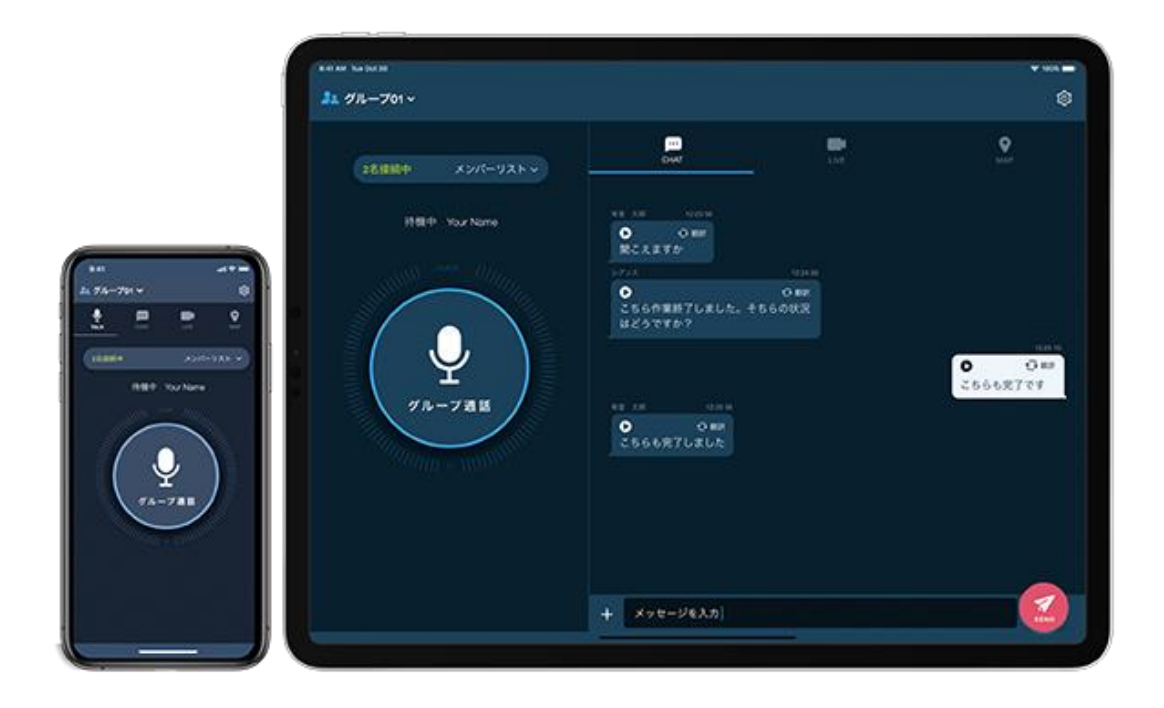

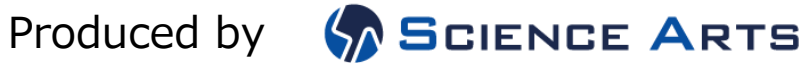

## 目次

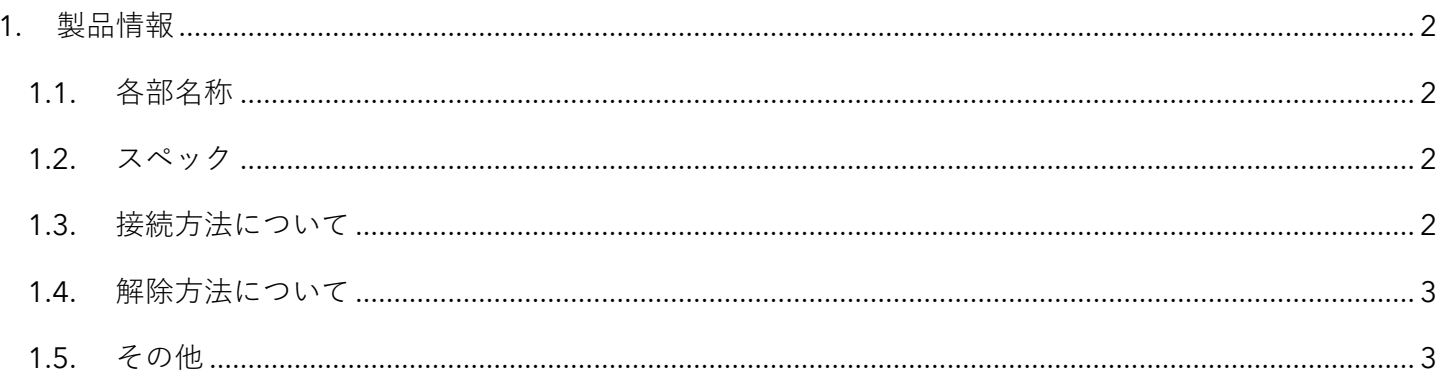

## <span id="page-2-0"></span>1. 製品情報

<span id="page-2-1"></span>1.1. 各部名称

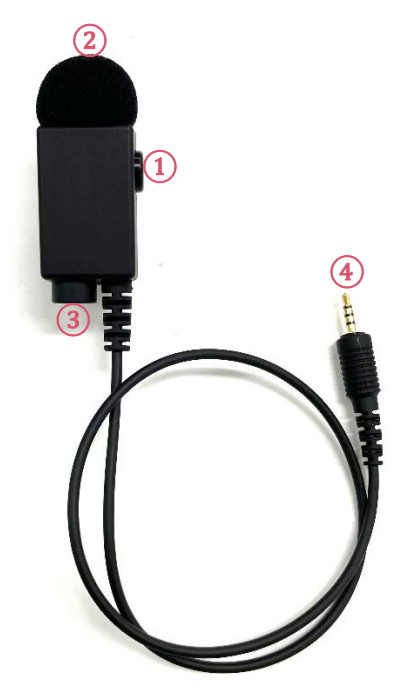

①PTT ボタン ②マイク ③2.5mm ジャック ④2.5mm プラグ

マイク性能: 双指向性 インパン 外部接続: 2.5mmイヤホンジャック、2.5mm 接続端子

- <span id="page-2-3"></span>1.3. 接続方法について
	- ① スマートフォンと MKI-P3 をペアリングしてください。 ペアリング方法: [https://www.science](https://www.science-arts.com/downloads/buddycom/manual/accessory/MKI/MKI-P3_Buddycom_Setup_Guide.pdf)[arts.com/downloads/buddycom/manual/accessory/MKI/MKI-P3\\_Buddycom\\_Setup\\_Guide.pdf](https://www.science-arts.com/downloads/buddycom/manual/accessory/MKI/MKI-P3_Buddycom_Setup_Guide.pdf)
	- ② MKI-M1 を MKI-P3 の 2.5mm ジャックに接続してください。 MKI-P3 のマルチボタンと F3 ボタンを同時に 5 秒間押してください。 音階が上がる通知音が鳴れば接続が完了し、マイク入力が MKI-M1 に切替わります。

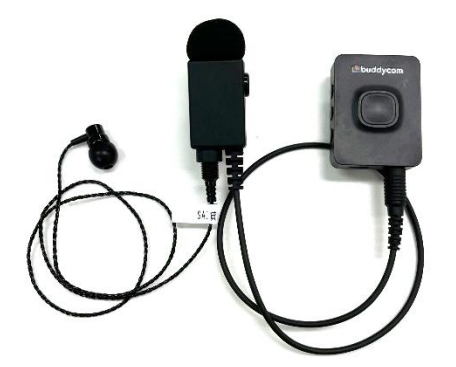

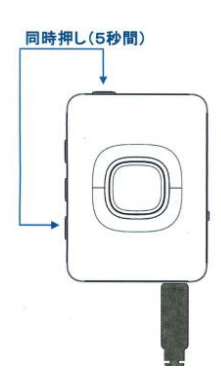

<span id="page-2-2"></span><sup>1.2.</sup> スペック

<span id="page-3-0"></span>1.4. 解除方法について

MKI-M1 を外して、MKI-P3 のボタンとマイクで利用したい際は、以下の方法で解除をしてください。

① MKI-P3 のマルチボタンと F3 ボタンを同時に 5 秒間押してください。 同時押し(5秒間) 音階が下がる通知音が鳴れば解除が完了し、マイク入力が MKI-M1 に切替わります。

② MKI-M1 を MKI-P3 の 2.5mm ジャックから外してください。

<span id="page-3-1"></span>1.5. その他

・MKI-P3 に MKI-M1 を接続していても、MKI-P3 のボタン操作が可能です。